# MANUAL BOOK

# PROGRAM SISTEM PENDUKUNG KEPUTUSAN PEMILIHAN LAPTOP MENGGUNAKAN METODE **PROFILE MATCHING**

Dibuat Oleh. Gunawan, S.E., M.Kom

#### **I. Deskripsi Aplikasi**

Program ini dibuat untuk membantu pengguna memilih laptop yang sesuai dengan kebutuhan dan preferensi mereka. Program ini menggunakan metode *Profile Matching* dalam proses pengambilan keputusannya.

Pertama, program akan menampilkan daftar kriteria pemilihan laptop seperti jenis laptop, harga, ukuran layar, *processor*, RAM, memori internal, dll. Kemudian pengguna diminta untuk memberi bobot preferensi pada setiap kriteria tersebut. Bobot ini menunjukkan seberapa penting kriteria tersebut bagi pengguna. Selanjutnya, program memiliki *database* yang berisi spesifikasi dari beberapa laptop. Setiap laptop akan dinilai sesuai dengan kriteria yang ada. Hasil perhitungan akan menunjukkan kecocokan setiap laptop dengan preferensi pengguna. Pada tahap akhir, program akan memberikan rekomendasi laptop yang paling cocok untuk dipilih berdasarkan perhitungan metode *Profile Matching*. Hasil rekomendasi terbaik ini diharapkan sesuai dengan kebutuhan dan keinginan pengguna.

Dengan program sistem pendukung keputusan ini, proses pemilihan laptop menjadi lebih mudah dan objektif. Pengguna tinggal memasukkan preferensinya dan langsung diberi rekomendasi laptop terbaik untuk dipilih.

#### **II.** *Flowchart* **Penggunaan Program**

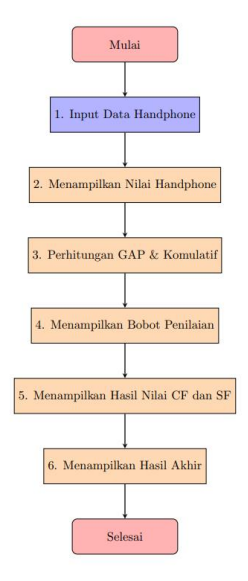

*Gambar 1. Flowchart Penggunaan Program*

Penjelasan *Flowchart*:

- Langkah 1: Data handphone, seperti Jenis Laptop, Harga, Ukuran Layar, Processor, Kapasitas RAM, Jenis Memori Internal, Kapasitas Meori RAM, dan Kebutuhan.
- Langkah 2: Sistem menampilkan nilai masing-masing dari inputan data laptop
- Langkah 3: Sistem menghitung GAP dan Perhitungan Komulatif
- Langkah 4: Sistem menghitung bobot penilaian laptop
- Langkah 5: Sistem menampilkan hasil nilai CF dan SF
- Langkah 6: Sistem menampilkan hasil akhir

Langkah 7: User melihat rangking laptop yang sudah di proses oleh sistem. Langkah 8: User bisa melihat laporan pemilihan laptop dan laporan data laptop.

## **III. Instalasi Aplikasi**

- 1. Upload *sourcecode* **spk-pm\_laptop.zip** ke *hosting*.
- 2. Ekstrak *file* yang sudah di*upload*.
- 3. Buat *database* kemudian *upload database*nya.
- 4. Ganti pada file *database* pada folder config. Sesuaikan *username* dan *password database* serta nama databasenya.
- 5. Setelah berhasil masuk *database*nya akses programnya dengan memasukan *link*/domain yang anda buat.

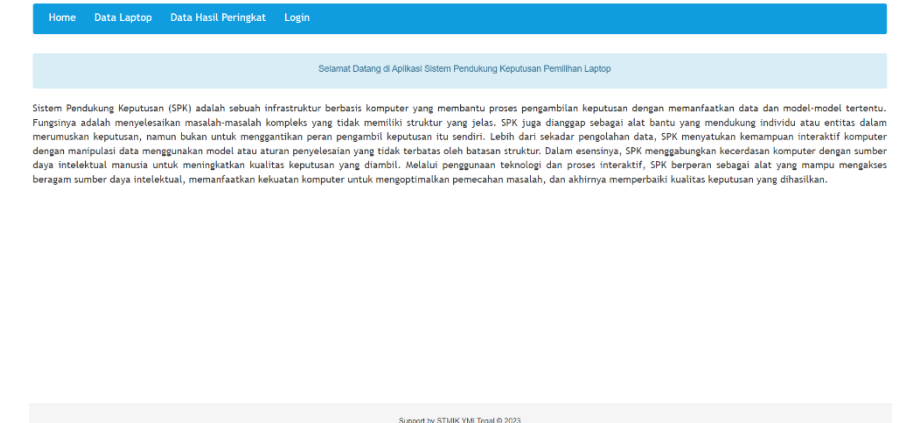

*Gambar 2. Tampilan Awal Program*

6. Selesai.

## **IV. Cara Penggunaan**

1. *Login* dengan *username*: **admin** *password*: **admin**

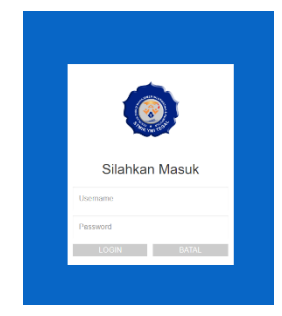

*Gambar 3. Tampilan Login*

2. Halaman awal setelah berhasil *login*

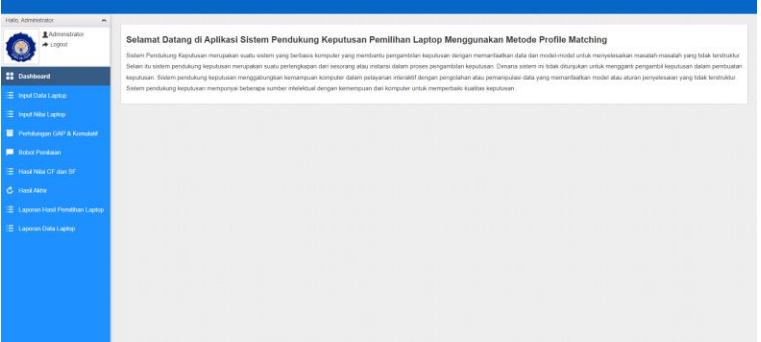

*Gambar 4. Tampilan Awal User*

3. Masukan data laptop, kemudian Klik **Simpan**

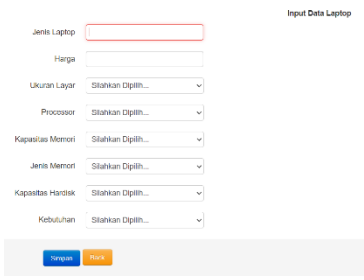

*Gambar 5. Tampilan Inputan Handphone*

4. Pilih salah satu jenis laptop, kemudian Klik **PROSES**

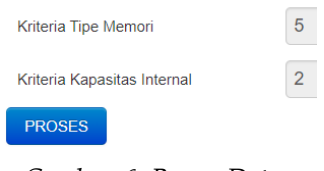

*Gambar 6. Proses Data*

- 5. Klik **NEXT**, pada halaman Perhitungan GAP & Komulatif
- 6. Klik **NEXT**, pada halaman Bobot Penilaian
- 7. Klik **NEXT**, pada halaman Hasil Nilai CF dan SF
- 8. Untuk melihat rincan perhitungan klik **Lihat** pada daftar *handphone* di halaman Hasil Akhir
- 9. Klik **Proses Hasil** untuk memproses perangkingan laptop untuk dipilih. Apabila mau cetak hasil Anda klik **Cetak**.

| Data Pemilihan Laptop<br>Peringkat:<br>Cotak |                     |            |            |      |                         |
|----------------------------------------------|---------------------|------------|------------|------|-------------------------|
| <b>No</b>                                    | <b>Jenis Laptop</b> | <b>NCF</b> | <b>NSF</b> | NT   | Peringkat               |
|                                              | <b>ASUS</b>         | 1.93       | 2.57       | 2.19 |                         |
| ٠                                            | HP                  | 1.86       | 2.57       | 2.14 | $\overline{2}$          |
| 3                                            | <b>ADVAN</b>        | 1.71       | 2.64       | 2.09 | $\overline{\mathbf{3}}$ |
|                                              | Lenovo              | 1.57       | 2.36       | 1.89 | 4                       |

*Gambar 7. Hasil Akhir*